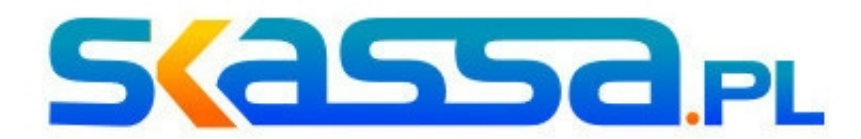

### **AKTUALIZACJA SKLEPÓW BOSCH NA PLATFORMIE**

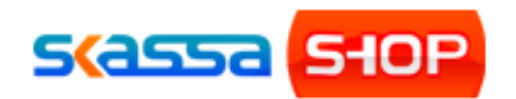

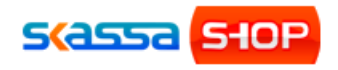

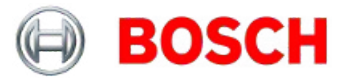

#### **1. Ważne informacje wstępne**

Każdy sklep Bosch działający w oparciu o system SkassaSHOP jest wyposażony w funkcję aktualizacji produktów. Źródłem danych do aktualizacji jest System Obsługi Klientów Bosch (SOKB) w firmie Skassa. Sklepy klientów pobierają dane z systemu SOKB i nie są bezpośrednio połączone z główną bazą firmy Bosch. Oznacza to, że po wejściu w życie nowych cenników sklepy **nie posiadają** automatycznie dostępu do nowych danych. Aktualizacja bazy SOKB, a później również sklepów klientów jest wykonywana dopiero po wydaniu odpowiedniego zlecenia przez firmę Bosch (średnio raz na kwartał).

#### **Firma Skassa nie odpowiada za aktualność oferty ani częstotliwość aktualizacji SOKB**

Każdorazowo po zaktualizowaniu SOKB firma Skassa wykonuje automatyczną aktualizację sklepów klientów. W późniejszym okresie administratorzy poszczególnych sklepów mogą ręcznie uruchomić aktualizację w dowolnym momencie.

#### **2. Zakres aktualizacji**

Zarówno aktualizacja automatyczna jak i aktualizacja ręczna dotyczą tych samych elementów. Regularne aktualizacje obejmują zazwyczaj dane produktów oraz kategorii, a sporadycznie mogą być również aktualizowane banery główne i strony informacyjne.

Aktualizacja obejmuje:

- dane produktów: nazwy, opisy, przydział do kategorii, atrybuty, produkty powiązane, akcesoria oraz cen sugerowane

- dane kategorii – nazwy, strukturę drzewa

**Aktualizacja w żaden sposób nie zmienia cen sprzedaży produktów. Ceny sprzedaży należy ustawić samodzielnie**

Dokładna instrukcja aktualizacji cen na podstawie cen sugerowanych znajduje się w punkcie 4. Tylko po jej wykonaniu ceny dla klientów sklepu zostaną zmienione.

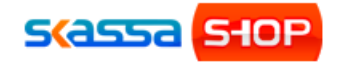

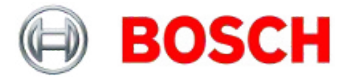

Wszystkie produkty i kategorie wprowadzone recznie przez administratorów pozostają bez zmian nawet jeśli mają numery katalogowe zgodne z numerami oryginalnych produktów Bosch. SkassaSHOP rozpoznaje produkty na podstawie własnych oznaczeń i wewnętrznych identyfikatorów więc nie ma możliwości aby ręcznie wprowadzona oferta została zmieniona przez aktualizację.

# **3. Aktualizacja automatyczna**

Aktualizacja automatyczna odbywa się tuż po wgraniu najnowszej wersji bazy produktów bez uprzedniego powiadomienia administratorów sklepów. Każdy administrator może natomiast ustawić w konfiguracji sklepu powiadomienie o zakończeniu aktualizacji. W tym celu należy wejść w konfigurację: *System->konfiguracja->[ustawienia]* i w tabeli (na drugiej stronie) zmienić wartość parametru powiadamiaj\_mailowo\_o\_aktualizacjach na 1.

Aktualizacja poszczególnych sklepów może przebiegać w różnym czasie więc to, że na niektórych sklepach pojawia się wcześniej, a na innych później jest normalne. Niemniej firma Skassa dokłada starań aby każdorazowo wszystkie sklepy były zaktualizowane w jednym dniu.

# **4. Aktualizacja ręczna/na żądanie**

Oprócz aktualizacji automatycznych administratorzy sklepów mają do dyspozycji narzędzie do aktualizacji na żądanie. Wykonanie ręcznej aktualizacji jest zasadne tylko w wypadku pominięcia sklepu przy aktualizacjach automatycznych (np. gdy sklep był w tym czasie wyłączony). W innych sytuacjach aktualizacja nie spowoduje żadnych zmian gdyż system SOKB jest aktualizowany okresowo, a po jego zmianie wszystkie sklepy są automatycznie aktualizowane.

Aby wykonać aktualizację sklepu należy wejść w *System->konfiguracja- >[Aktualizuj produkty i kategorie Bosch].* Naciśnięcie przycisku od razu powoduje włączenie aktualizacji i blokuje działanie panelu.

Aktualizacja produktów może trwać od 5min do 15min zależnie od pory dnia, obciążenia serwera i innych czynników. Nie wolno przerywać działania aktualizacji, zamykać okna przeglądarki ani zakładki. Jeśli aktualizacja trwa nieprzerwanie dłużej niż 30min należy skontaktować się z firmą Skassa w celu sprawdzenia/naprawy aktualizacji.

Poza aktualizacją produktów i kategorii można aktualizować inne

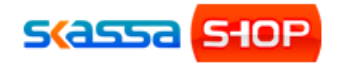

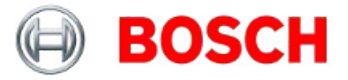

elementy jak aktualności, banery i ilości w opakowaniach zbiorczych. W przypadku tych dodatkowych aktualizacji czas trwania jest dużo krótszy i powinien zająć kilka-kilkanaście sekund.

W przypadku gdy po uruchomieniu aktualizacji pojawia się komunikat o niedostępności aktualizacji należy spróbować ponownie po pewnym czasie. Taki komunikat jest wynikiem czasowego zablokowania dostępu przez SOKB w związku z pracami w bazie produktów SOKB i chroni użytkownika przed pobraniem niewłaściwej lub niepełnej aktualizacji.

Ilości w opakowaniach zbiorczych – opcja pozwala zaktualizować ilości produktów w opakowaniach, która jest równoznaczna z polem "Minimalna ilość zakupu" i wymusza zakup całego opakowania np. "Wiertła do metalu HSS-G, DIN 338 10 x 87 x 133 mm" 0 260 859 5077 można kupić tylko 10szt (lub wielokrotność). Wymagany format danych to plik CSV rozdzielony średnikami (można zapisać z arkusza kalkulacyjnego). Pierwsza kolumna to 10-cyfrowy numer katalogowy, a druga to wspomniana ilość. Aktualizację ilości w opakowaniach zbiorczych można wykonać własnoręcznie w dowolnym momencie. Te dane nie są nadpisywane przez systemową aktualizację produktów.

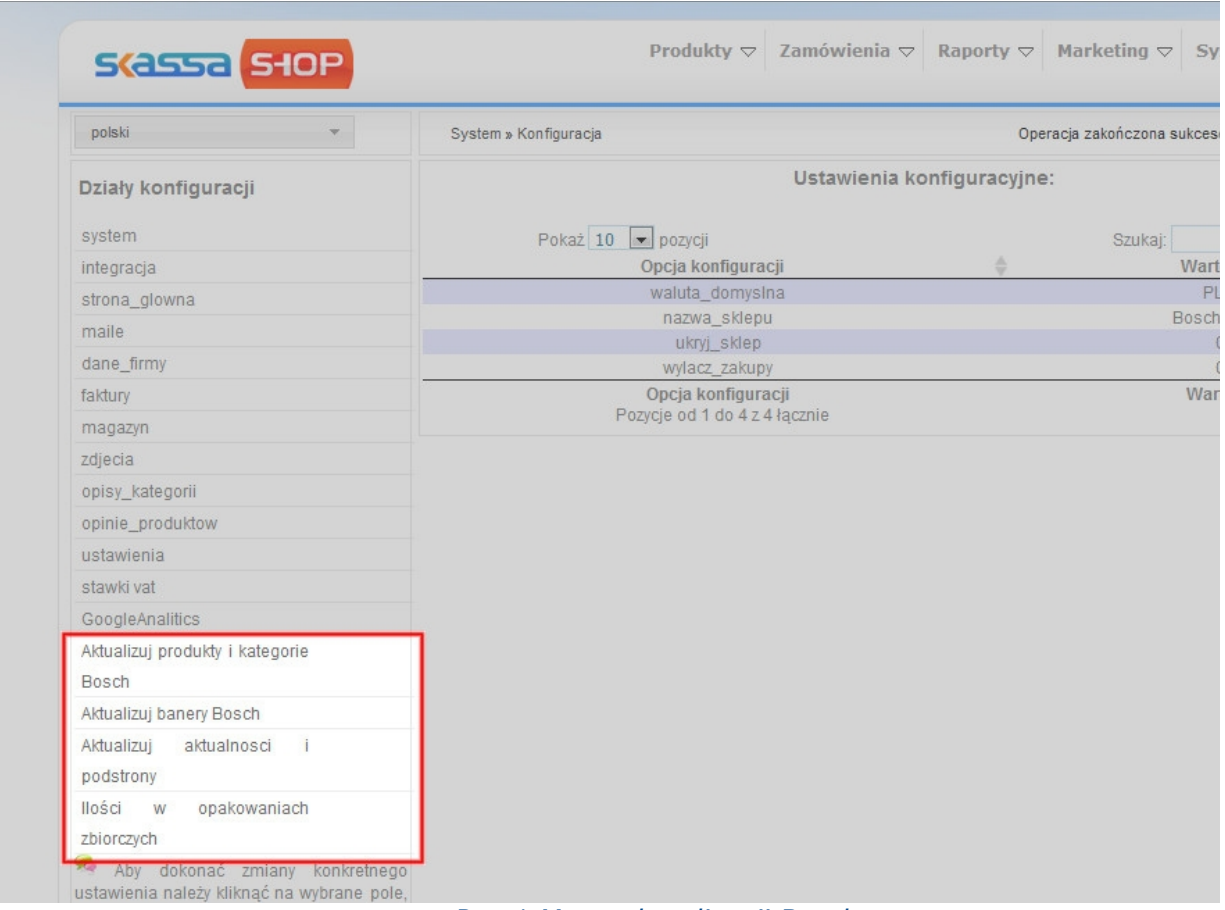

*Rys.1 Menu aktualizacji Bosch*

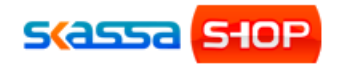

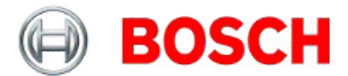

| polski                                                                                                    | System » Konfiguracja                                                                                                    | 338                                                                |  |  |
|----------------------------------------------------------------------------------------------------|----------------------------------------------------------------------------------------------------|--------------------------------------------------------------------|--|--|
| Działy konfiguracji                                                                                                    | Trwa aktualizacja                                                                                                    | acyjne:                                                            |  |  |
| system<br>integracja<br>strona_glowna<br>maile<br>dane_firmy<br>faktury                                                                     | W tym czasie nie wolno:<br>$\triangle$<br>o zamykać przeglądarki<br>o zamykać zakładki<br>o odświeżać strony<br>Podjęcie którejkolwiek z tych czynności spowoduje<br>przerwanie aktualizacji i uszkodzenie bazy produktów.<br>ジミ<br>Okno zostanie automatycznie zamknięte po zakończeniu<br>aktualizacji | Szukaj:<br>Wartość<br><b>PLN</b><br><b>Bosch Klient</b><br>Wartość |  |  |
| magazyn<br>zdjecia<br>opisy_kategorii<br>opinie_produktow<br>ustawienia<br>stawki vat<br>GoogleAnalitics<br>Aktualizuj produkty i kategorie |                                                                                                    |                                                                    |  |  |
| <b>Bosch</b><br>Aktualizuj banery Bosch<br>Aktualizuj<br>aktualnosci<br>podstrony<br>llości w<br>opakowaniach<br>zbiorczych                 |                                                                                                    |                                                                    |  |  |

*Rys.2 Blokada ekranu podczas aktualizacji Bosch*

# **5. Aktualizacja cen sprzedaży**

Żadna forma aktualizacji nie zmienia cen sprzedaży na sklepie. Aktualizowane są jedynie ceny sugerowane. Aby dostosować ceny na sklepie do cen sugerowanych administrator powinien skorzystać z *operacji grupowych* listy produktów. Operacje grupowe są dostępne w formie pola wyboru pod listą produktów (rysunek poniżej).

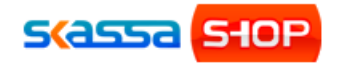

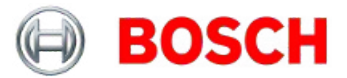

| 田<br>Bosch Zielony (184) (283)<br>田<br>Bosch Ogród (225) (290)                               | 1154                                                                                                    | $1 \boxplus 3$ | Akumulator Zestaw akumulatorów<br>GBA 10.8 V 4.0 Ah O-B                                | 688.00             | 688.00                      | 0.00                 |
|----------------------------------------------------------------------------------------------|----------------------------------------------------------------------------------------------------|----------------|----------------------------------------------------------------------------------------|--------------------|-----------------------------|----------------------|
| 中<br>Inne produkty (1) (1)                                                                   | 1155                                                                                                    | 163            | Akumulator Zestaw akumulatorów<br>GBA 14.4 V 4.0 Ah M-C                                | 921.00             | 921.00                      | 0.00                 |
| 中<br>Skil (221) (332)<br><b>印 □</b> Dremel (230) (252)                                       | 1156                                                                                                    | $1 - 3$        | Akumulator Zestaw akumulatorów<br>GBA 18 V 4.0 Ah M-C                                  | 1130.00            | 1130.00                     | 0.00                 |
| $\Box$ Inne produkty (0) (0)                                                                 | 1157                                                                                                    | 160            | Akumulator Zestaw akumulatorów<br>GBA 10.8 V 2.0 Ah O-B                                | 442.00             | 442.00                      | 0.00                 |
| Aktualizuj produkty w jezyku»                                                                | 1158                                                                                                    | $1 - 3$        | Akumulator Zestaw akumulatorów<br>GBA 10.8 V 1.5 Ah O-A                                | 405.00             | 405.00                      | 0.00                 |
| Przelicz produkty w kategoriach»                                                             | 1159                                                                                                    | 160            | Osprzet systemowy RA 32                                                                | 97.00              | 85.00                       | 0.00                 |
|                                                                                              | 1160                                                                                                    | 100            | Osprzet systemowy FSN RA 32<br>1600                                                    | 515.00             | 491.00                      | 0.00                 |
| Eksport cen produktów                                                                        | 1161                                                                                                    | $1 - 3$        | Osprzęt systemowy FSN RA 32<br>1600                                                    | 515.00             | 491.00                      | 0.00                 |
| Aktualizacja cen produktów                                                                   | 1162                                                                                                    | $1 \boxplus 2$ | Akumulator GBA 36 V 2.0 Ah H-B                                                         | 737.00             | 737.00                      | 0.00                 |
|                                                                                              | 1163                                                                                                    | 160            | Akumulator GBA 18 V 5.0 Ah M-C                                                         | 798.00             | 798.00                      | 0.00                 |
| Historia cen produktów»                                                                      | 440A<br>Wybierz akcie                                                                                                   | <b>ANTENNE</b> | Zestaw akumulatorów Zestaw<br>$\frac{1}{2}$ rtowy 2 x GBA 18 V 5.0 Ah M-C +<br>1860 CV | 1536.00            | 1536.00                     | 0.00                 |
|                                                                                              | Aktywuj<br>Dezaktywuj                                                                                                   |                | przęt systemowy FSN OFA 32<br>800                                                      | 860.00             | 835.00                      | 0.00                 |
|                                                                                              | Promocje - włacz<br>Promocje - wyłącz<br>Bestseller - włacz<br>Bestseller - wyłacz<br>Nowość - włacz<br>Nowość - wyłącz |                | przęt systemowy GDE 16 Cyl                                                             | 331.00             | 331.00                      | 0.00                 |
|                                                                                              |                                                                                                    |                | przet systemowy FSN KZW                                                                | 282.00             | 269.00                      | 0.00                 |
|                                                                                              |                                                                                                    |                | umulatorowy młot udarowo-<br>rotowy GBH 36 V-EC Compact<br>$D$ Ah)                     | 3197.00            | 3074.00                     | 0.00                 |
|                                                                                              | Cene - zmniejsz<br>Cene - zwiększ                                                                                       |                | Nazwa                                                                                  | Cena<br>sugerowana | Cena brutto                 | Cena<br>promocyjna   |
|                                                                                              | Zmień VAT                                                                                                    |                | do 25 z 11829 łacznie<br>Pierwsza                                                      | Poprzednia         | 5                           | Ostatnia<br>Nastepna |
|                                                                                              | Przywróc cene sugerowana<br>Porównywarki - włacz                                                                        |                |                                                                                        |                    |                             |                      |
|                                                                                              | Porównywarki - wyłącz<br>Wybierz akcje<br>٠                                                                             |                | roduktow:<br>wykonaj                                                                   |                    | Eksport wybranych produktów |                      |
|                                                                                              |                                                                                                    |                |                                                                                        |                    |                             |                      |
| Licencia dla :Sklep.pl, ID: 1294709292, Domena: http://www.klient.taniesklepyinternetowe.pl/ |                                                                                                    |                |                                                                                        |                    |                             | <b>SCASSA SHOP</b>   |

Rys. 3. Dostęp do operacji grupowych (podświetlona funkcja przywracania cen sugerowanych)

Przed użyciem opcji *Przywróć cenę sugerowaną* należy się upewnić, że w tabeli powyżej znajdują się tylko produkty, które mają zostać zaktualizowane. Czyli, że została wybrana kategoria lub zastosowany filtr/wyszukiwanie. Aby zaktualizować ceny sugerowane dla całej oferty należy wykonać operacje grupowe zaraz po wejściu w *Produkty->Lista produktów* bo wtedy jest widoczna cała lista produktów.

#### **Użycie opcji** *Przywróć cenę sugerowaną* **powoduje bezpowrotną zmianę cen sprzedaży**

Po ustawieniu cen sugerowanych można dalej zmieniać poziom cen sprzedaży, zwiększać lub zmniejszać za pomocą opcji *Cenę – zwiększ* i *Cenę – zmniejsz* w *operacjach grupowych*. Jeśli na sklepie jest dostępna również indywidualna oferta to przed zmianą cen za pomocą tych dwóch opcji należy wybrać kategorię których ma dotyczyć. Jest to bardzo ważne aby uniknąć zmiany cen pozostałych produktów. Zmiany cen wykonanej za pomocą operacji grupowych nie można cofnąć!